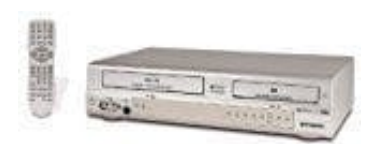

## **Orion VDR 4003 VHS--DVD-Rekorder**

## **VHS auf DVD kopieren**

TV–Gerät einschalten und mit Fernbedienung von VHS auf Video gehen. Dann zu kopierende Videokassette und die DVD einsetzen.

- 1. Mit **DVD/VCR** in **DVD** schalten. **DVD**-Anzeige leuchtet.
- 2. Mit **REC MODE/SPEED** Aufnahmelänge wählen.
- 3. Mit **DVD/VCR** in **VCR** schalten. **VCR**-Anzeige leuchtet.
- 4. **DUBBING** drücken. Eine Meldung erscheint: **JA** wählen und mit **ENTER** bestätigen. Schon wird's überspielt :)

## **Finalisieren NICHT vergessen**

**SETUP** Taste drücken und mit **ENTER** bestätigen. **SYSTEM SETUP** wählen und wieder mit **ENTER** bestätigen. In der rechten Spalte auf **DISK SETUP** gehen –-> **ENTER**. Auf Finalisieren (rechts) gehen, dann **START** –-> **ENTER**. Bei FINALISIERE auf START gehen und einer Australian der Restätigen.<br>
Finalisieren Nicht drücken.<br>
Eine Meldung erscheint: **JA** wählen und mit **ENTER** bestätigen.<br>
Schon wird's überspielt :)<br>
Finalisieren NICHT vergessen<br>